# AUZUBILDENDE AN DEN BBS PAPENBURG, TECHNIK UND WIRTSCHAFT ANMELDEN

ALS BETRIEB AUSZUBILDENDE ANMEI DEN

### MOIN!

Zunächst vielen Dank, dass Sie sich für die BBS Papenburg, Technik und Wirtschaft entschieden haben. Auf den folgenden Seiten erläutern wir knapp das Anmeldeverfahren. Falls Sie auf weitere Probleme stoßen, so wenden Sie sich doch einfach an folgende E-Mail-Adresse:

[bewerbung@bbs-papenburg.eu](mailto:bewerbung@bbs-papenburg.eu) oder sprechen Sie das Sekretariat an (04961 89101)

Vielen Dank!

#### REGISTRIEREN

Zunächst müssen Sie sich einmalig registrieren. Dies hat den Vorteil, dass Sie später mehrere Auszubildende mit Ihrem Konto anmelden können und deren Anmeldung auch zu einem späteren Zeitpunkt noch einsehen können.

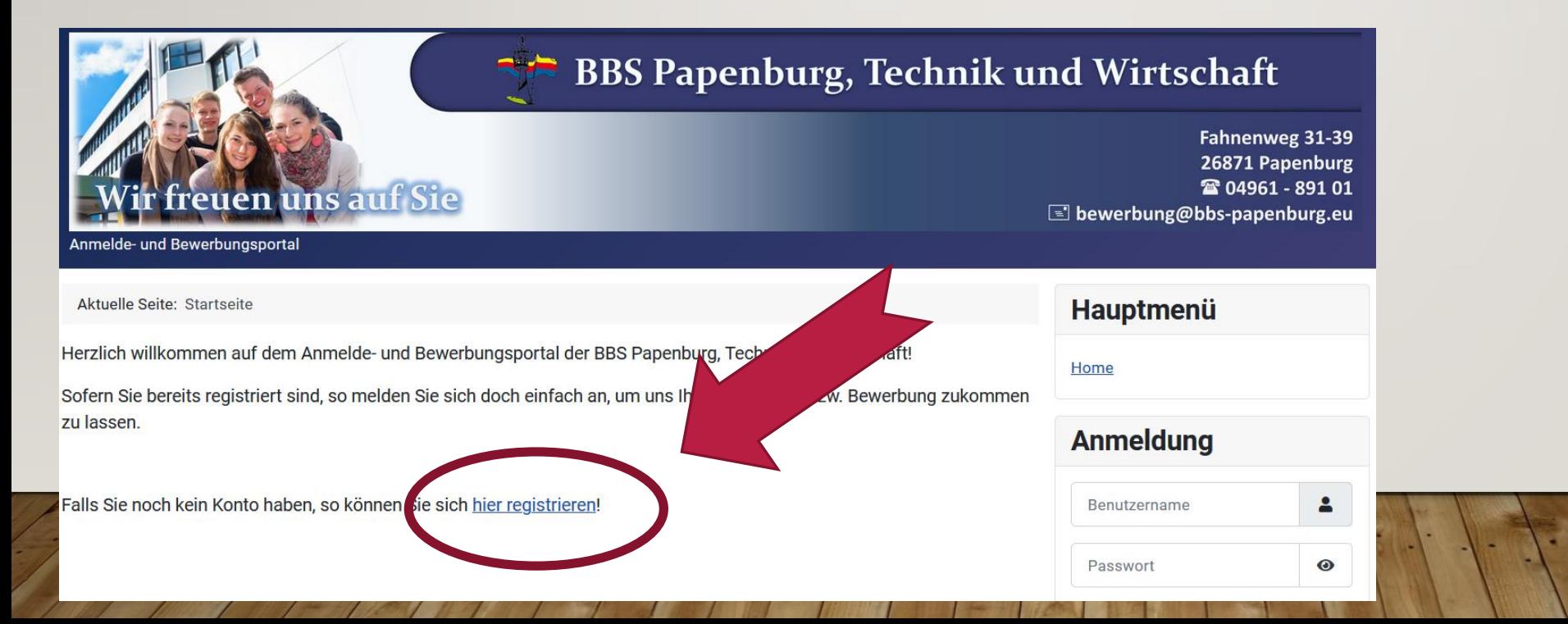

#### REGISTRIEREN 2

Registrieren

Füllen Sie das Formular aus und klicken Sie auf "Registrieren".

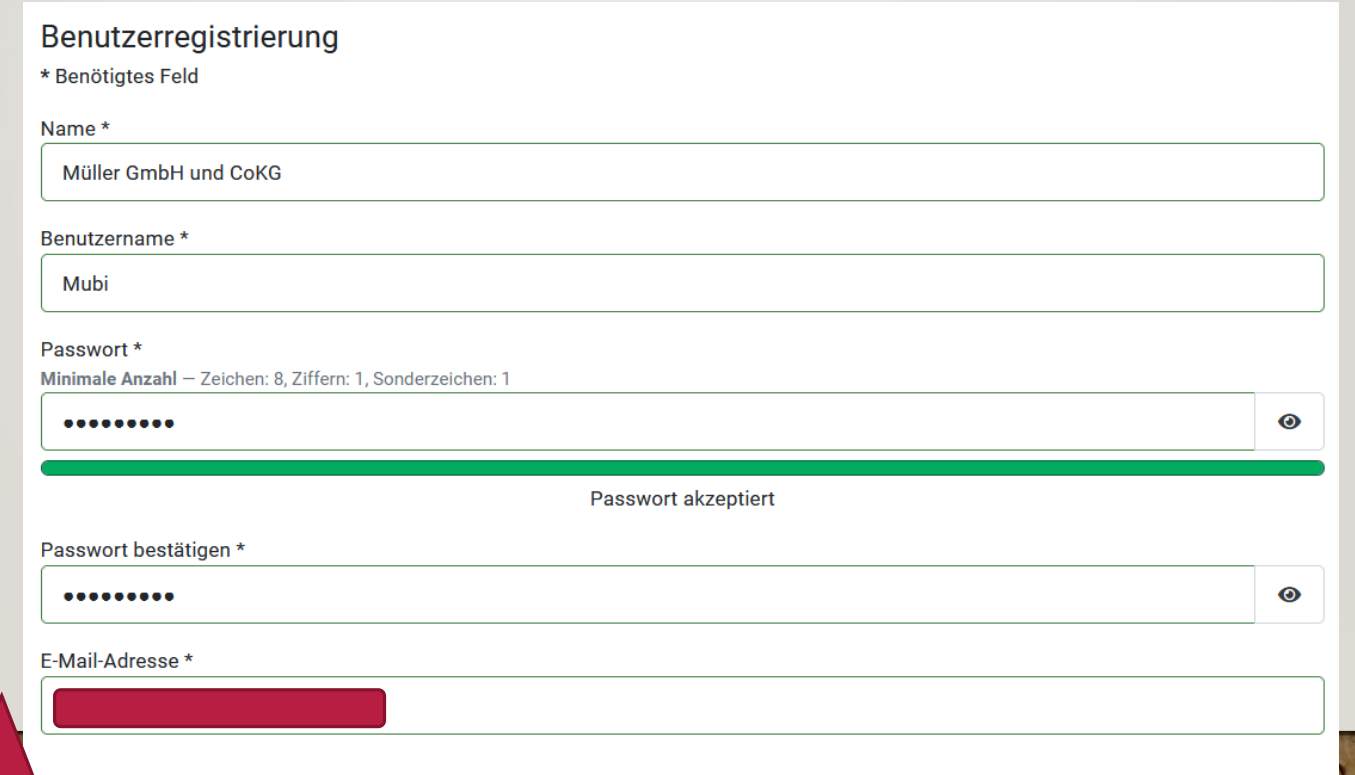

#### REGISTRIEREN ABSCHLIEßEN

0

Das Benutzerkonto wurde erstellt und ein Aktivierungslink wurde an die eingegebene E-Mail-Adresse verschickt. Vor dem ersten Anmelden muss das Benutzerkonto durch Klicken auf den Aktivierungslink bestätigt werden.

×

Sie erhalten nun eine Mail. Klicken Sie dort auf den Aktivierungslink, um Ihr Konto freizuschalten. Wir haben diesen Vorgang eingefügt, um "Spaßbewerbungen" zu vermeiden.

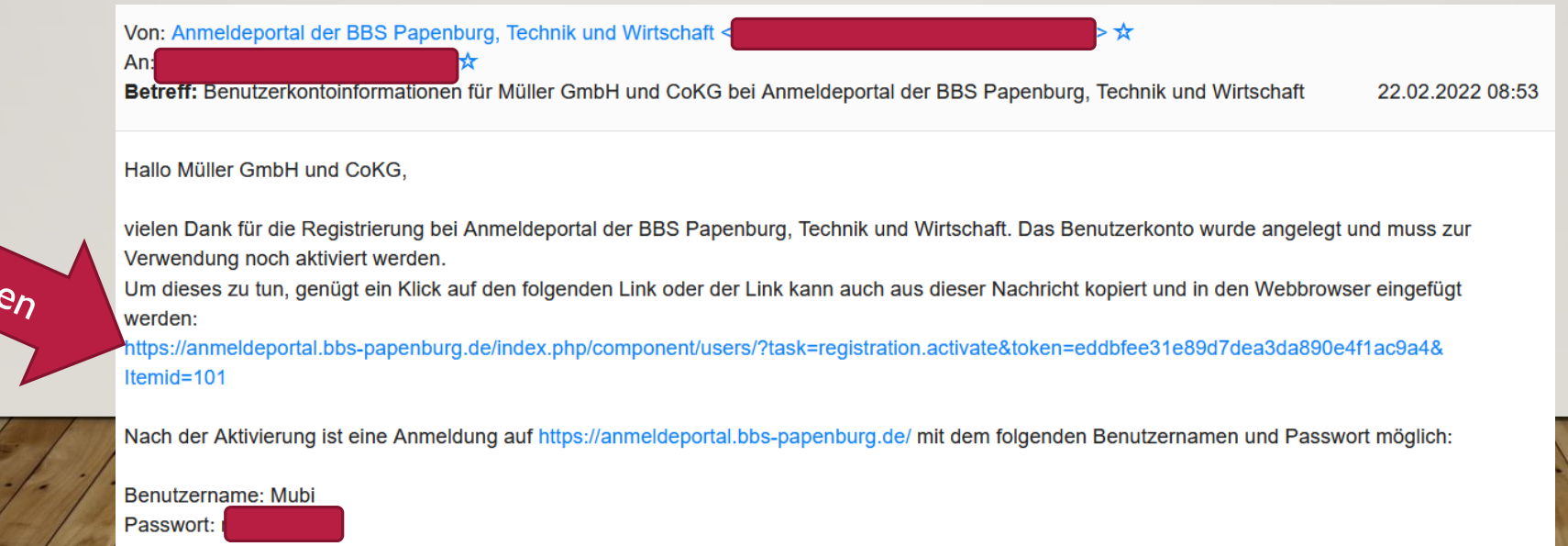

#### ANMELDEN

• Melden Sie sich nun auf dem Anmeldungsportal mit Ihr Zugangsdaten an!

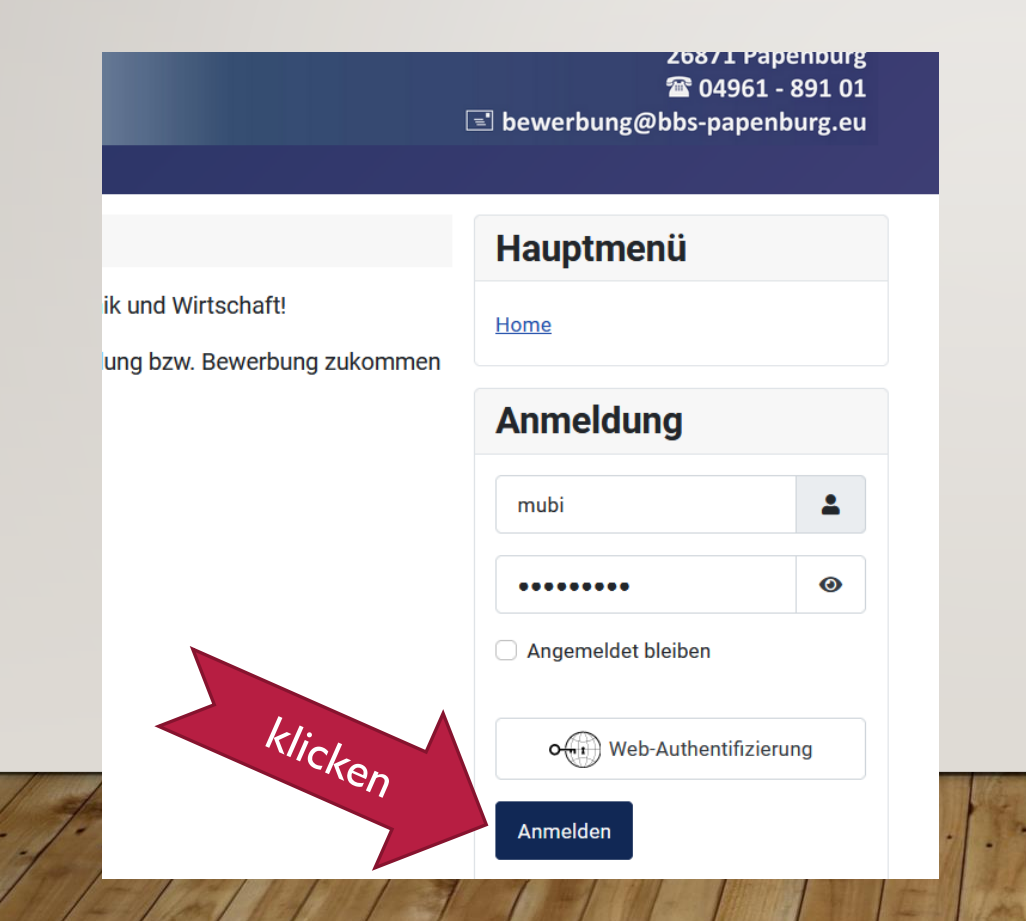

## FÜLLEN SIE DIE BEWERBUNG AUS

Wählen Sie nun "Anmeldung Teilzeit" und füllen Sie das Formular aus

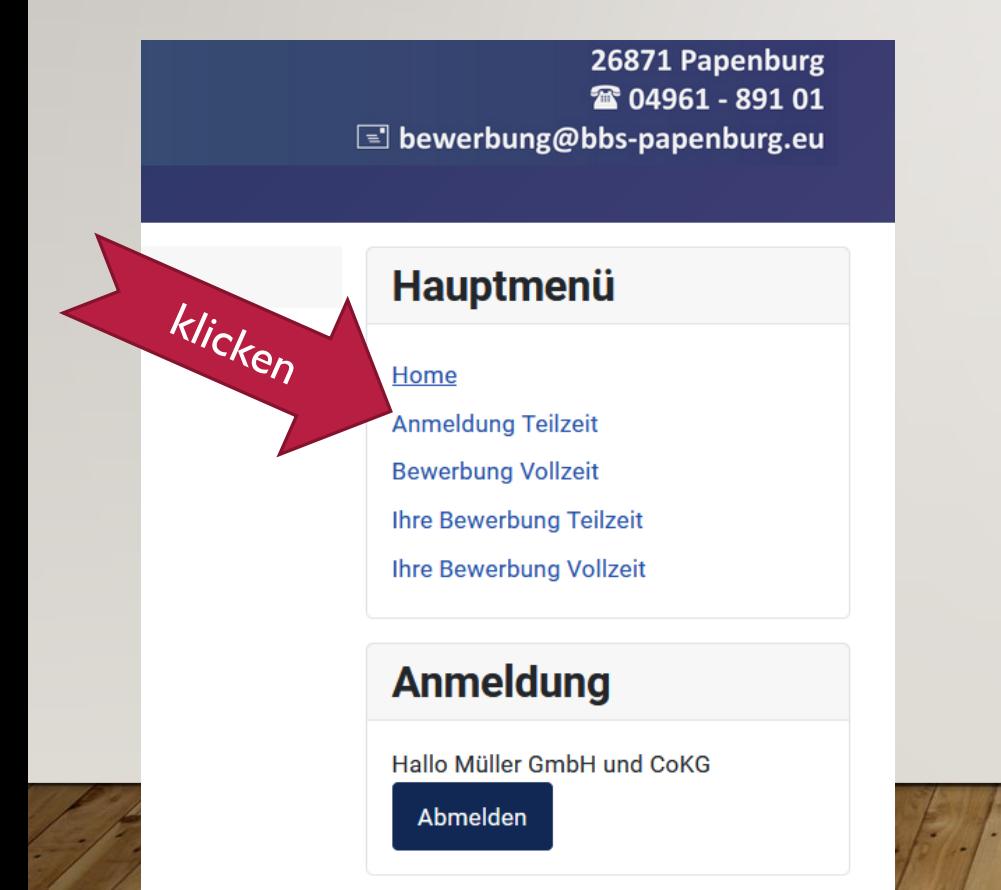

**Ilana Omnaelsen** 

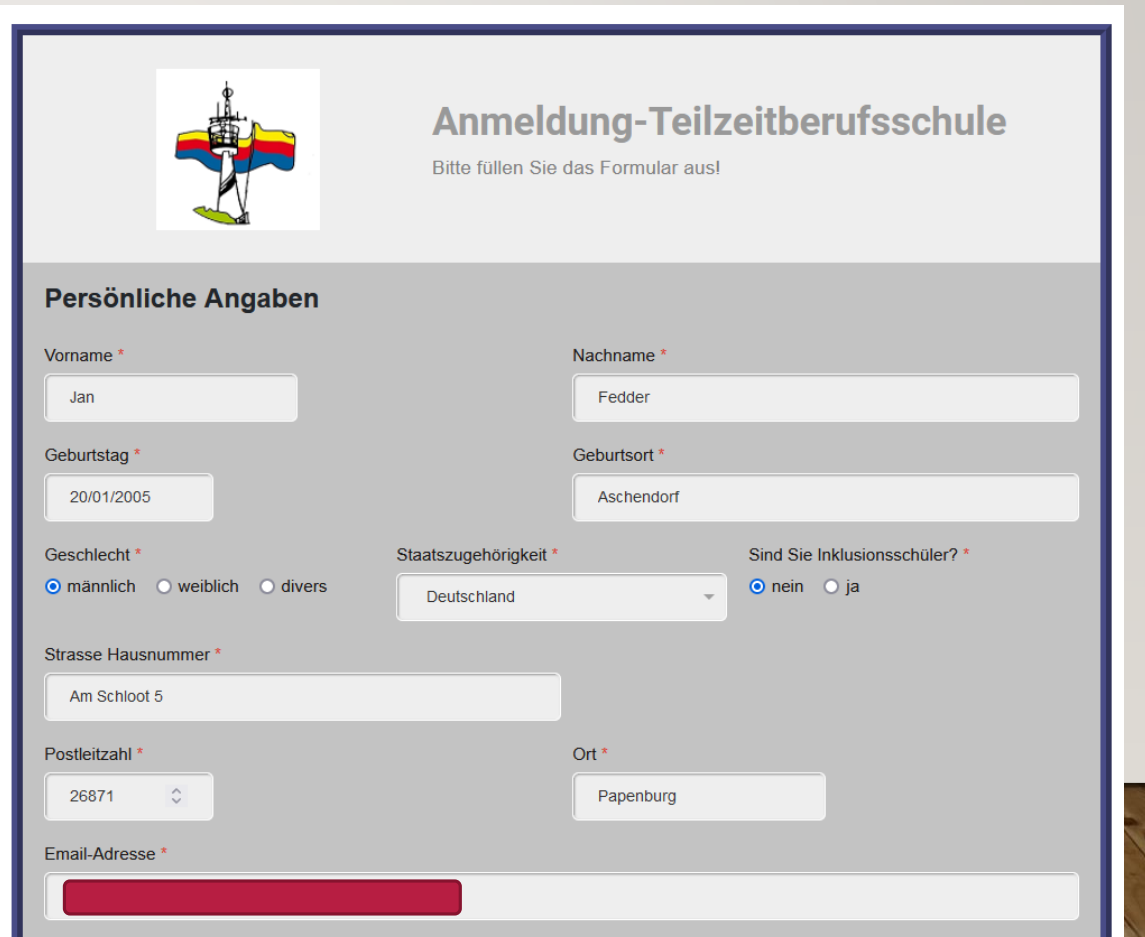

#### ANGABEN ZUR AUSBILDUNG

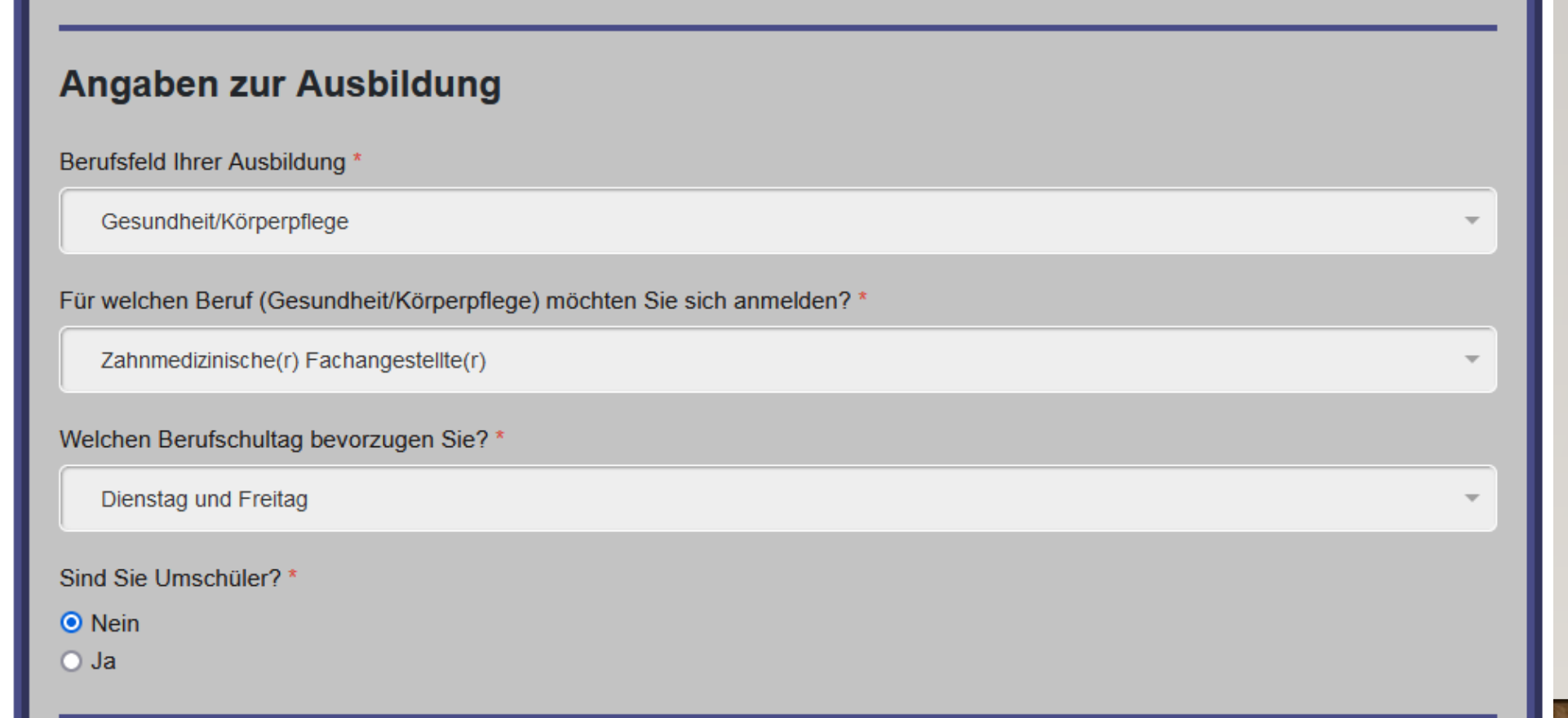

#### **ANGABEN ZUM BETRIEB**

#### **Angaben zum Betrieb**

Bitte geben Sie die Firma und Ansprechpartner(in) des Ausbildungsbetriebes an: \*

Müller GmbH und CoKG, Herr Heinz Müller

Firma, Ansprechpartner(in)

Bitte geben Sie die Adresse sowie Telefonnummer des Ausbildungsbetriebes an: \*

/h.

/h.

Am Stadtkanal 3, 26871 Papenburg, 04961 8755445

Adresse, Telefonnummer

Bitte geben Sie die E-Mail-Adresse Ihres Ausbildungsbetriebs an: \*

info@heinz-mueller.cor

E-Mail, bspw. info@kibotu.de

#### FREIWILLIGE ANGABEN ODER HINWEISE AN UNS

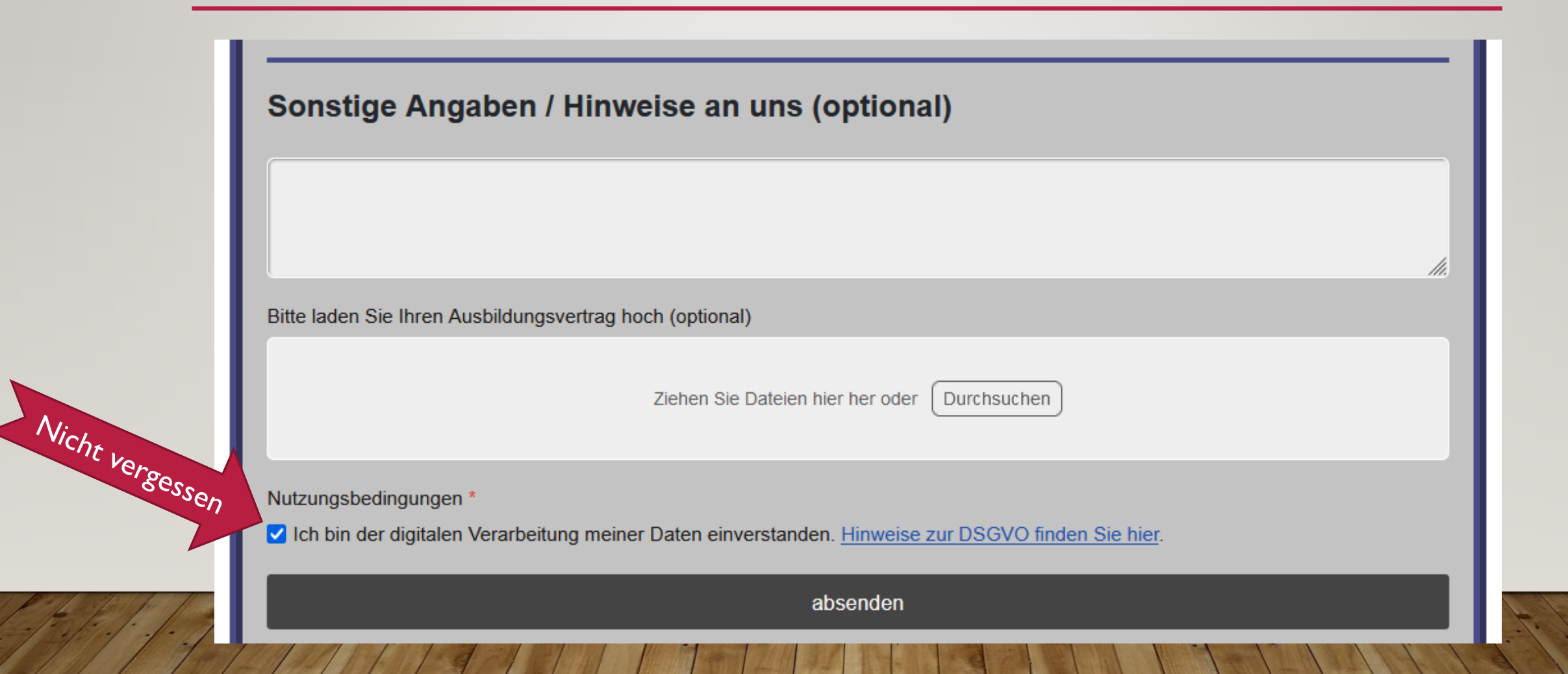

#### GESCHAFFT!

• Sie und der Auszubildende erhalten nun eine E-Mail zurück und in dessen Anhang sind die Bewerbungsunterlagen als pdf. Sie können ebenfalls jederzeit online Ihre Bewerbung

einsehen.

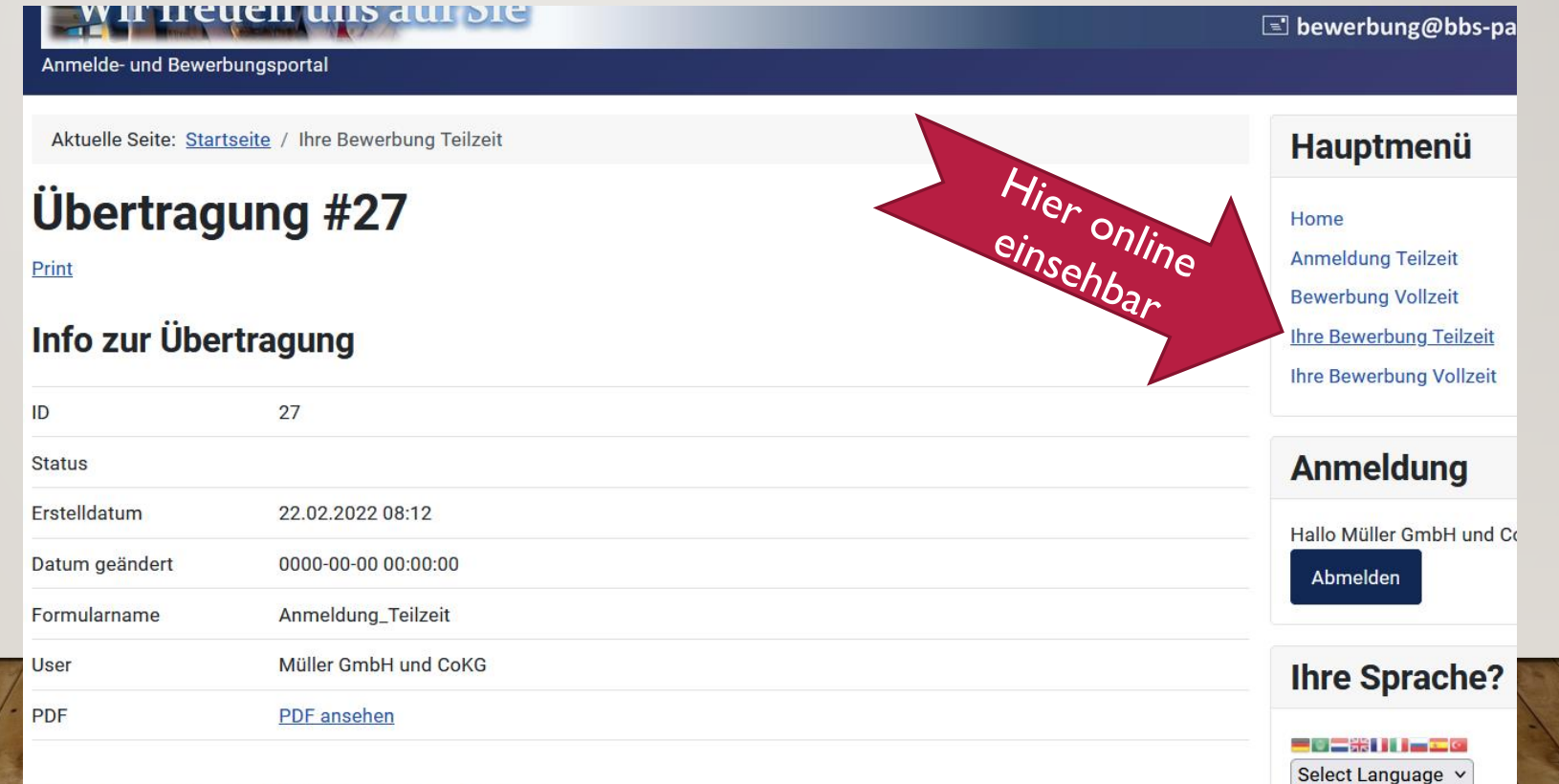

#### Vom Renutzer übertragene Daten

#### VIELEN DANK

• Wir freuen uns auf Ihre Auszubildende!